**StartIsBack Crack Free Download [Updated]**

# [Download](http://evacdir.com/counteracts.polyvoltine?U3RhcnRJc0JhY2sU3R=ZG93bmxvYWR8amo1TVRocE5ueDhNVFkxTkRReU1qQXpObng4TWpVM05IeDhLRTBwSUhKbFlXUXRZbXh2WnlCYlJtRnpkQ0JIUlU1ZA.hippa&thuja=saccharomycetaceae.supplements)

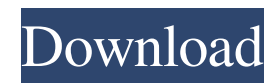

#### **StartIsBack Serial Number Full Torrent Download**

Windows 10 Creators Update changed the way Windows 10 looks and works. StartIsBack helps you get your old Windows back. A piece of Windows 10 apps history, StartIsBack brings back the Windows 7 style Start Menu and taskbar to Windows 10 and Windows 7. Starting with Windows 10 Creators Update, the Start Menu has been redesigned. StartIsBack doesn't offer to change the Start Menu because the current Start Menu doesn't really look like the classic one. But StartIsBack can help you make Windows 10 just like Windows 7. StartIsBack Features: StartIsBack brings back the classic style of Windows 7 start menu to Windows 10. It's a custom Start Menu replacement that can easily replace Windows 10's built-in Start Menu. StartIsBack lets you change the Start button style (Start button looks like the Windows 7 one). It lets you change the color of the Start menu, the taskbar, and the Start button. StartIsBack lets you customize the Favorites and the Start menu, including pinning apps, removing the bottom bar, changing colors, and applying transparency to menus and the Taskbar. StartIsBack lets you quickly access the Control Panel, Administrative Tools, Devices and Printers, and Network and Recent Items. Change the Start button to the classic style (the one in Windows 7). Remove the bottom bar and the bottom taskbar if you like. Apply transparency to menus and the Taskbar. Pin apps and organize your Start menu with the Favorites bar. Drag and drop any file to your Start menu. StartIsBack Compatibility: StartIsBack is compatible with Windows 10 and Windows 7. StartIsBack Requirements: There is no need to install any third-party tool or run a registry repair program to install StartIsBack. StartIsBack Installation: StartIsBack is a free download. StartIsBack Homepage: StartIsBack Download: Start Menu and Taskbar YouTuber Chris Smith shows you how to use a few of the new hidden features of Windows 10 to customize the built-in Start Menu and taskbar. Windows 10 makes a ton of changes to how we use and interact with our computers. The biggest change, of course, is the introduction of the Windows 10 Start Menu, which takes the place

#### **StartIsBack Free Download (Latest)**

Get more out of your keyboard with keymacro. Simple, intuitive, and always at hand. Features: Key macro support for many keyboards Customizable key sets for quick text entry Automatically detect and recognize the latest keyboards KEYMACRO Keybindings: Search for your keyboard Send text Send FullSynchronization with all current keyboard Fire Fox content PHP programming PERL coding Other: Scan AutoKeys and restore all your keybindings Save your keybindings Keymacro is compatible with the latest versions of Windows: Windows XP Home Edition (x86) Windows XP Professional Edition (x86) Windows XP Professional Edition (x64) Windows 7 Home Premium (x86) Windows 7 Home Premium (x64) Windows 7 Professional Edition (x86) Windows 7 Professional Edition (x64) Windows 8.1 (x86) Windows 8.1 (x64) Windows 10 (x86) You can get Keymacro here: keymacro-x64.exe is compatible with both 32-bit and 64-bit versions of Windows. How to install keymacro in 32-bit mode: 1. Unzip the downloaded file to any folder, and run the unzipped file. 2. Go to Tools -> Keymacro -> Modify. 3. Choose the target keyboard that you want to use, and press the Modify button. 4. Press the Add button, and find the keyboard you want to use. Press the Modify button to confirm the add operation. 5. Press the OK button to save the changes and close the window. How to install keymacro in 64-bit mode: 1. Download the file keymacro-x64.exe, and extract it to a folder of your choice. 2. Go to Tools -> Keymacro -> Modify. 3. Choose the target keyboard that you want to use, and press the Modify button. 4. Press the Add button, and find the keyboard you want to use. Press the Modify button to confirm the add operation. 5. Press the OK button to save the changes and close the window. keymacro is not compatible with the following OS's: Windows Vista (x86) 80eaf3aba8

## **StartIsBack [Win/Mac]**

If you're looking for an app that can bring back the old-school Start Menu in Windows 10, StartIsBack is for you. No more random list of apps! You can add to this list any files or folders you want (and arrange them in a way you prefer). With StartIsBack you can: - Restore the old-school Start Menu as it was in Windows 7 or even XP. - Add or remove apps, files and folders from the Start Menu - Hide or show items in the Start Menu - You can choose between a horizontal, vertical and compact menu view - Personalize the Start menu as you wish - Tear off and place anywhere you like. You can customize your Start menu on a daily basis! Add or remove apps You can use the app to add or remove apps you frequently use from the Windows 10 Start Menu. If you click the "Add to Start Menu" button, you will be able to choose any of the apps you want to add to the Start Menu (even ones that are not available in Windows 10). The next time you start the PC, those apps will appear in the Start Menu. If you want to remove one of them, all you need to do is click on the "Remove from Start Menu" button. You can even add or remove a custom folder! You can add or remove a custom folder from the Start Menu by clicking on the "Custom" button. You can even drag and drop folders to the Start Menu. You can even create new folders on the fly! Let's say you often use both the web and Word (or any other program) on your PC. With StartIsBack you can create a folder called "web" and add any website or program you like. This way you can always reach them with a single click. Of course you can add any folder you like. You can even create new folders on the fly! You can create folders and folders in your Start Menu. Just drag and drop any folder in the left pane. The folder will then be automatically added to the Start Menu and arranged in a way you prefer. You can even create new folders on the fly! You can create new folders and folders in your Start Menu. Just drag and drop any folder in the left pane. The folder will then be automatically added to the Start Menu and arranged in a way you prefer. Hide or show items in

### **What's New In?**

Windows 10 is the next-generation version of the world's most successful operating system. It is designed for both PCs and tablets, and can easily be downloaded from Microsoft's website or a variety of third-party websites. Windows 10 is the best place for your PC to get new features, just like it's the best place to take advantage of your Xbox One, Windows Phone or Surface tablet. It's easy to forget that Microsoft's OneDrive is not a storage space, it's a service — a free one that you can use to share documents and photos with others and to store files and folders on the web. As a service, it can come in handy on a variety of devices, from Windows PCs to Android smartphones and even Windows Phone. The one big caveat? It won't sync locally. Instead, OneDrive stores everything online, and it can sync that stuff up to multiple devices simultaneously, depending on what you've told it to do. Set Up OneDrive on a PC If you're new to the world of cloud storage, OneDrive is the simplest way to get started. First, create a Microsoft account. This will let you access all the OneDrive features on your PC, tablet and phone. Open the OneDrive web app (or Windows Store app) and click the + icon in the upper right corner. Select "Sign in with a Microsoft Account." Fill out the form and click "Sign in." Once logged into your Microsoft account, you should see a desktop shortcut for OneDrive in your Start menu. (If not, click the small arrow next to the date in the Start menu and choose "Choose an app or app link.") OneDrive is also available in the Action Center, so you can access it via the Notification Area. The OneDrive button there lets you access your files (and folders) online or at the OneDrive website, and the dropdown menu at the bottom of the Notification Area lets you access the OneDrive app in either the Windows Store or the web. If you've tried to set up OneDrive on a Mac, you might have to manually install the OneDrive app from the Mac App Store. While it doesn't sync directly with the cloud, it does let you access the files you've uploaded to the OneDrive website. Those who live by the tech news, news die by the tech news. And the same goes for the stories about Windows 10, a new and major update to Windows. Microsoft wants Windows 10 to be the best operating system of its kind, and it certainly has the resources and manpower to do so. But the Redmond-based software company knows that, at the end of the day, it's the end users who buy its products and decide

## **System Requirements For StartIsBack:**

This mod is designed to work on both 1.8 and 1.9, so older versions are fine. It will also be compatible with patches released after 1.9, as long as they don't remove certain features that this mod relies on. To make sure the mod works as intended on 1.9, you will need to install the following before starting a new game or loading an old save: Code: pz\_crw\_attachestudium.esp pz\_crw\_attachestudium\_fullstats.

Related links:

<https://www.5etwal.com/linduo-for-firefox-crack-keygen-full-version-free-win-mac-latest/> <https://www.herbariovaa.org/checklists/checklist.php?clid=14998> <http://bariatric-club.net/?p=9055> <http://www.vidriositalia.cl/?p=1395> <https://www.seacliffapartments.com/blaze-crack-serial-number-full-torrent-2022-new/> <http://mytown247.com/?p=39170> <https://www.canossianepavia.it/wp-content/uploads/2022/06/tantlind.pdf> [https://wheeoo.org/upload/files/2022/06/NwPD4T1qgUIqIr5RPa7M\\_05\\_26cc21399bef6a4cab5f96fe10268348\\_file.pdf](https://wheeoo.org/upload/files/2022/06/NwPD4T1qgUIqIr5RPa7M_05_26cc21399bef6a4cab5f96fe10268348_file.pdf) <https://super-sketchy.com/simulator-for-collective-motion-and-dance-crack-lifetime-activation-code-download/> <http://realtorforce.com/msim-crack-license-code-keygen-april-2022/>